$\overline{\mathbf{M}}$ 

# **Metrics Panel**

The Metrics panel contains values and histories for the currently selected node in the [Data panel.](https://wiki.dglogik.com/dglux5_wiki:workspace_and_workflow:panels_and_menus:data_panel) By default, it is located at the bottom left corner of the DGLux5 workspace.

| --95                                    |                     | rac rigger can view weally model riggi |      |         |                           |                              | ------ <del>-</del> - |
|-----------------------------------------|---------------------|----------------------------------------|------|---------|---------------------------|------------------------------|-----------------------|
| Project Data                            |                     | index $\times$                         |      |         |                           | Properties Advanced Actions  |                       |
| data                                    | $\mathbf{R}$        | $\leftarrow$ > Stage                   | Edit | Preview |                           |                              |                       |
| defs                                    |                     |                                        |      |         | ↑                         | Name:                        |                       |
| downstream<br>▼.                        | $\blacklozenge$     |                                        |      |         | $\overline{t}$            | - 8<br>$\bullet$ .<br>◣      | Cursor: auto          |
| dataflow<br>v Weather                   | $\Box_{\!\!\kappa}$ |                                        |      |         | $\downarrow$              | ଚା                           |                       |
| v Oakland                               |                     |                                        |      |         | $\overline{\phantom{a}}$  | ▼ Layout                     |                       |
| $\blacktriangleright$ Forecast          | ■                   |                                        |      |         | $\Box$                    |                              |                       |
| $\star$ sys                             | $\bullet$           |                                        |      |         |                           | Layout: Absolute             | $\bullet$             |
| upstream                                | r                   |                                        |      |         | $\blacksquare$            | $ \diamondsuit $             |                       |
| users                                   |                     |                                        |      |         | $\frac{5}{2} \frac{3}{2}$ | $\triangleright$ Scaling     |                       |
|                                         |                     |                                        |      |         |                           | $\triangleright$ Scrolling   |                       |
| <b>Metrics</b>                          |                     |                                        |      |         | $\boxtimes$               | $\triangleright$ Repeater    |                       |
| $\equiv$<br>Q Search                    | $\boldsymbol{*}$    |                                        |      |         | E                         | $\triangleright$ Selection   |                       |
|                                         |                     |                                        |      |         | $\overline{\mathbf{u}}$   | <b>Cill and Otenica</b>      | $\blacktriangle$      |
| Condition : Cloudy                      |                     |                                        |      |         |                           | Outline Symbols              |                       |
| Humidity: 58                            | Abc                 |                                        |      |         | $\blacklozenge$           | ●▲凶                          |                       |
| Pressure : 30.22 in<br>Sunrise: 7:03 am |                     |                                        |      |         | $\rightarrow$             | $\bullet 45$<br><b>Stage</b> |                       |
| Sunset: 4:49 pm                         |                     |                                        |      |         |                           |                              |                       |
| Temperature : 48 °F                     |                     |                                        |      |         |                           |                              |                       |
| Visibility : 10 mi                      |                     |                                        |      |         |                           |                              |                       |
| Wind Chill: 48 °F                       |                     |                                        |      |         |                           |                              |                       |
| Wind Direction: 0                       |                     |                                        |      |         |                           |                              |                       |
| Wind Speed: 3 mph                       |                     |                                        |      |         |                           |                              |                       |
|                                         |                     |                                        |      |         |                           |                              |                       |
|                                         |                     |                                        |      |         |                           |                              |                       |
|                                         |                     |                                        |      |         |                           |                              |                       |
|                                         |                     |                                        |      |         |                           |                              |                       |

The location of the Metrics panel

For the selected Data panel node, the Metrics panel shows children that have values or histories. These values and histories can be dragged from the Metrics panel to components or the dataflow, to create bindings and logic.

The Metrics panel is visible only when the [Data panel](https://wiki.dglogik.com/dglux5_wiki:workspace_and_workflow:panels_and_menus:data_panel), as opposed to the [Project panel](https://wiki.dglogik.com/dglux5_wiki:workspace_and_workflow:panels_and_menus:project_panel), is selected. If the Project panel is selected, the [Details panel](https://wiki.dglogik.com/dglux5_wiki:workspace_and_workflow:panels_and_menus:details_panel) appears instead of the Metrics panel.

## **Bind a Metric to a Property**

To create a binding from a metric in the metrics panel to a component, follow the steps in [Bind from a](https://wiki.dglogik.com/dglux5_wiki:bindings:home#bind_from_a_data_metric) [Data Metric](https://wiki.dglogik.com/dglux5_wiki:bindings:home#bind_from_a_data_metric).

### **Create a Load Value or Load History Block**

To get the value or history of a metric, as well as additional information such as path and units, you can use a [Load Value](https://wiki.dglogik.com/dglux5_wiki:dataflow:dataflow_blocks_reference:data_services:load_value) or [Load History](https://wiki.dglogik.com/dglux5_wiki:dataflow:dataflow_blocks_reference:data_services:load_history) dataflow block.

1. Open the Dataflow window for some item in the project. For example, you could right-click the Stagein the **Outline**, and select **D Dataflow**.

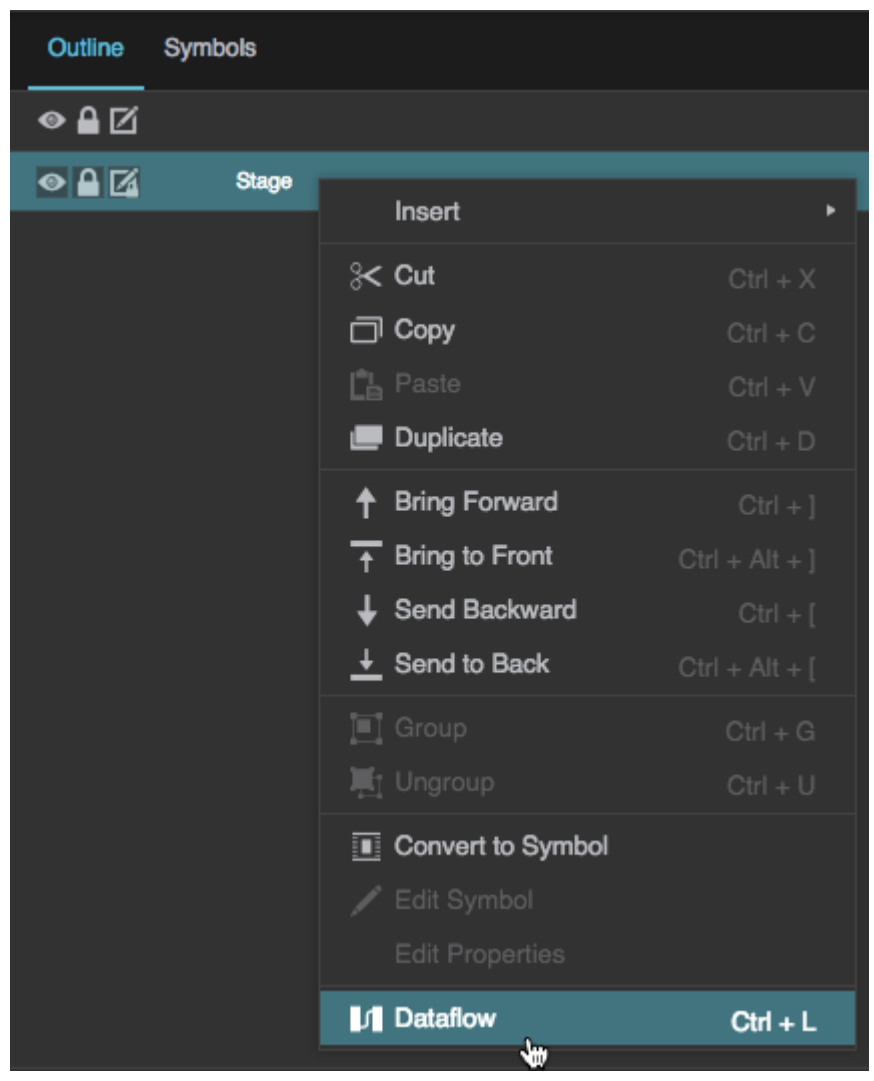

2. Drag an item from the Metrics panel into the [dataflow](https://wiki.dglogik.com/dglux5_wiki:dataflow:home) window. Drag the **History** icon to get the history, or any other part of the node to get the value.

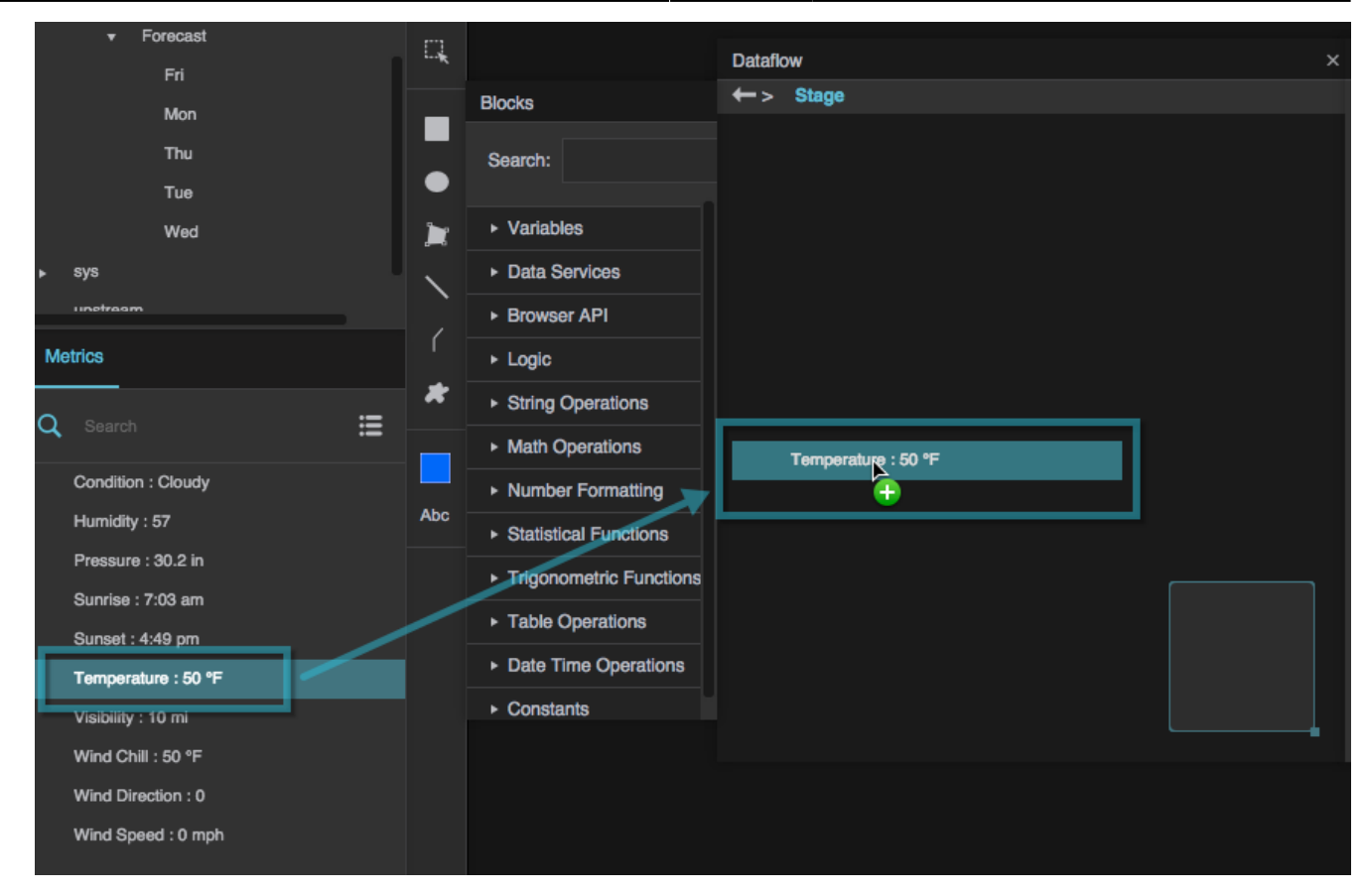

A Load Value or Load History dataflow block is added.

3. Click the red bar of the dataflow block to select it.

Information about the value or history is displayed in the Dataflow window's properties panel.

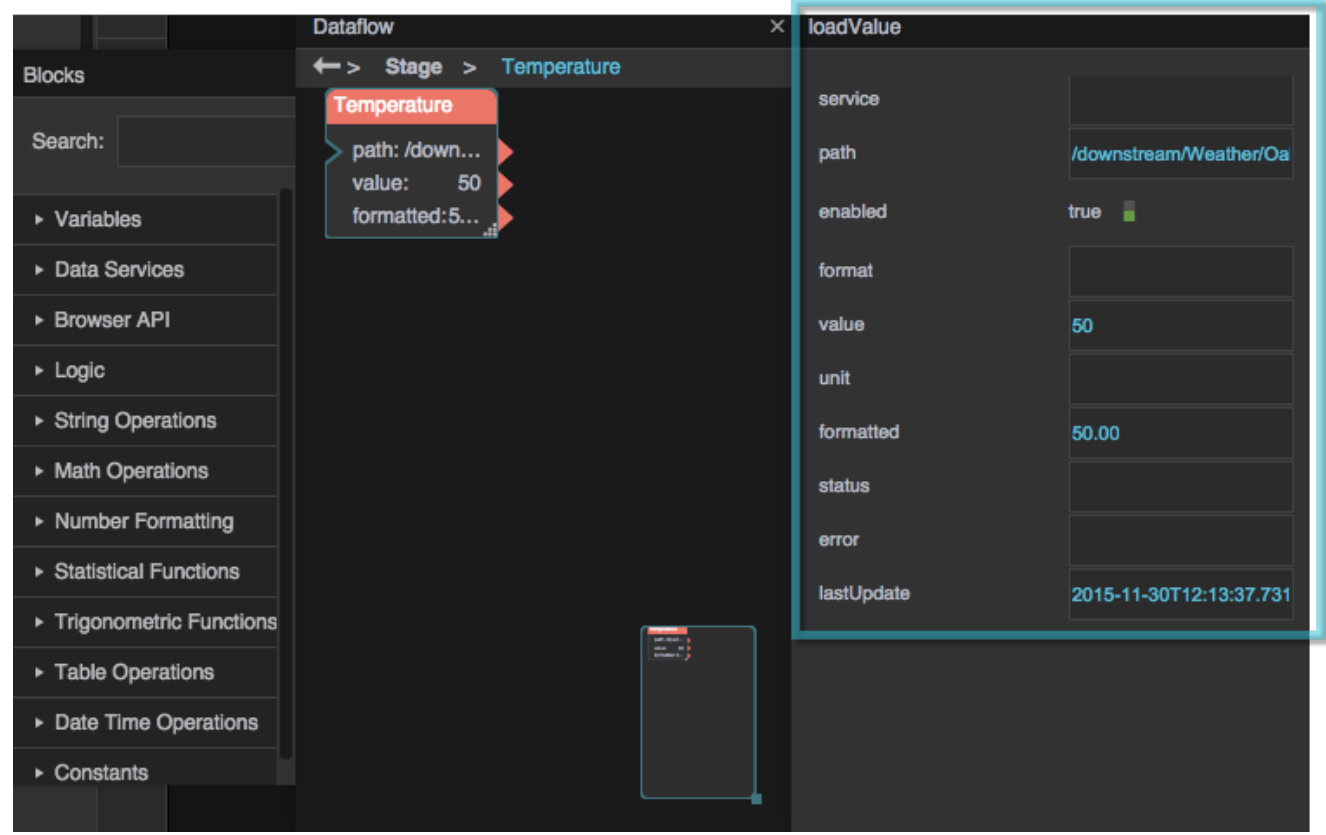

### [Previous: Data Panel](https://wiki.dglogik.com/dglux5_wiki:workspace_and_workflow:panels_and_menus:data_panel)

[Next: Details Panel](https://wiki.dglogik.com/dglux5_wiki:workspace_and_workflow:panels_and_menus:details_panel)

From: <https://wiki.dglogik.com/> - **DGLogik**

Permanent link: **[https://wiki.dglogik.com/dglux5\\_wiki:workspace\\_and\\_workflow:panels\\_and\\_menus:metrics\\_panel](https://wiki.dglogik.com/dglux5_wiki:workspace_and_workflow:panels_and_menus:metrics_panel)**

Last update: **2021/09/20 14:51**

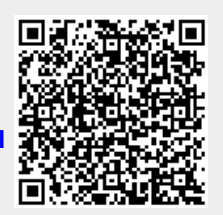